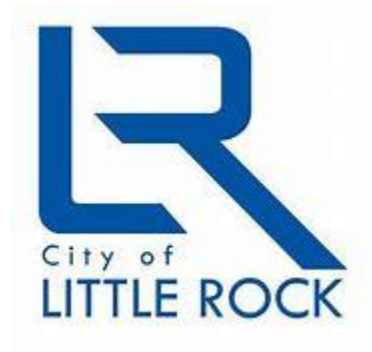

## City of Little Rock

WebMail/Internet Mail

Open the internet Browser: Click or type in the address below:

[https://clrmail.littlerock.gov](https://clrmail.littlerock.gov/)

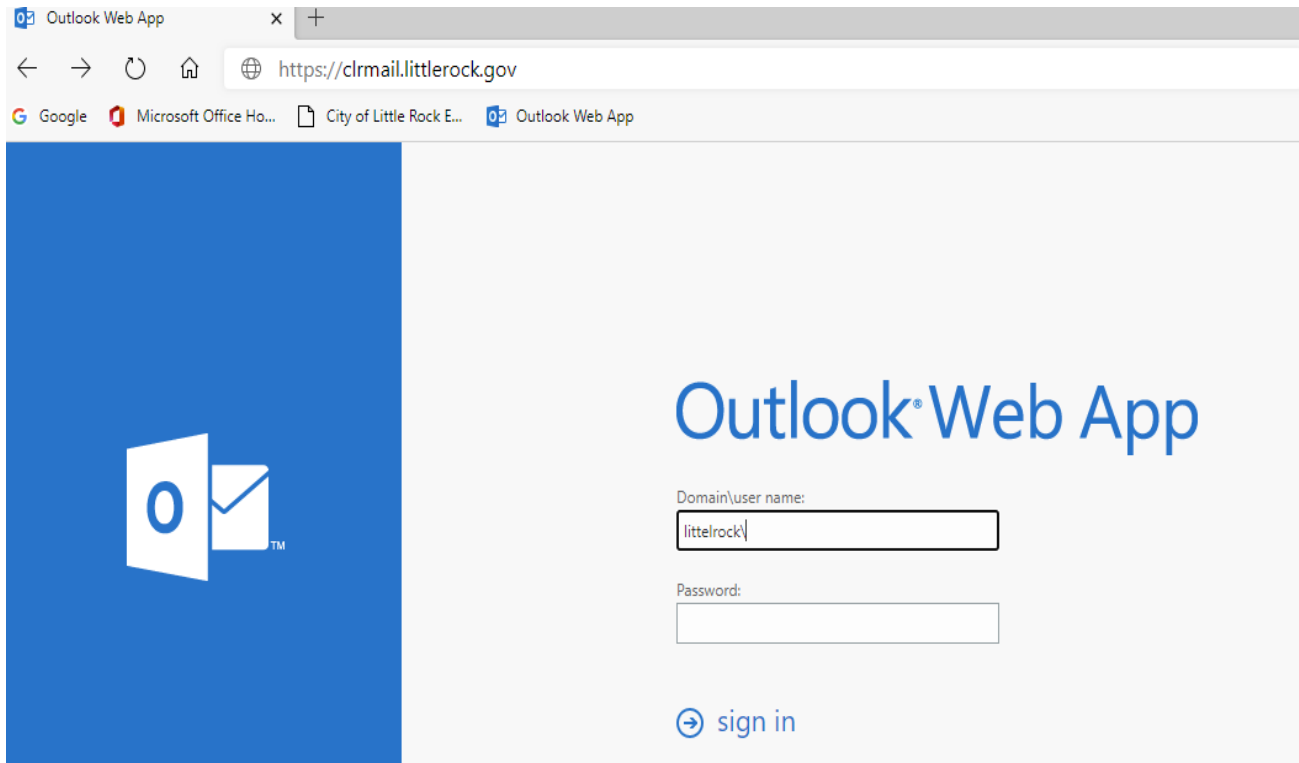

## Sign in:

Domain\User name: type littlerock\ your username

## Password: your network password

Click: sign in